bitget交易所官方下载(纯净版APP v4.1.1)流程

Andriod 系统安装教程

1、登录官网,点击 "Android" 安装包,下载完成后按照系统引导安装即可。

2、当您在安装或使用过程中遇到任何问题,请点击"帮助"联系客服。

iOS系统安装教程

1、准备一个非限制国家或地区 (美国、中国香港等)的 Apple ID, 在 App Store 切换 Apple ID。

2、打开 App Store

应用,点击右上角的头像,退出登录,使用美国或香港地区的 Apple ID 登录。(如果提示"无法登录",可能是您近期切换账号过于频繁。您可以更换 ID 或者几小时后重试。如果 ID 被锁定,则需要进行验证或更换 ID 后再试。)

 3、登录成功后,会自动跳转至 ID 对应地区的 App Store。在 App Store 中搜索"Bitget",点击"GET"即可开始安装。

4、回到桌面即可看到 Bitget App 已安装成功。

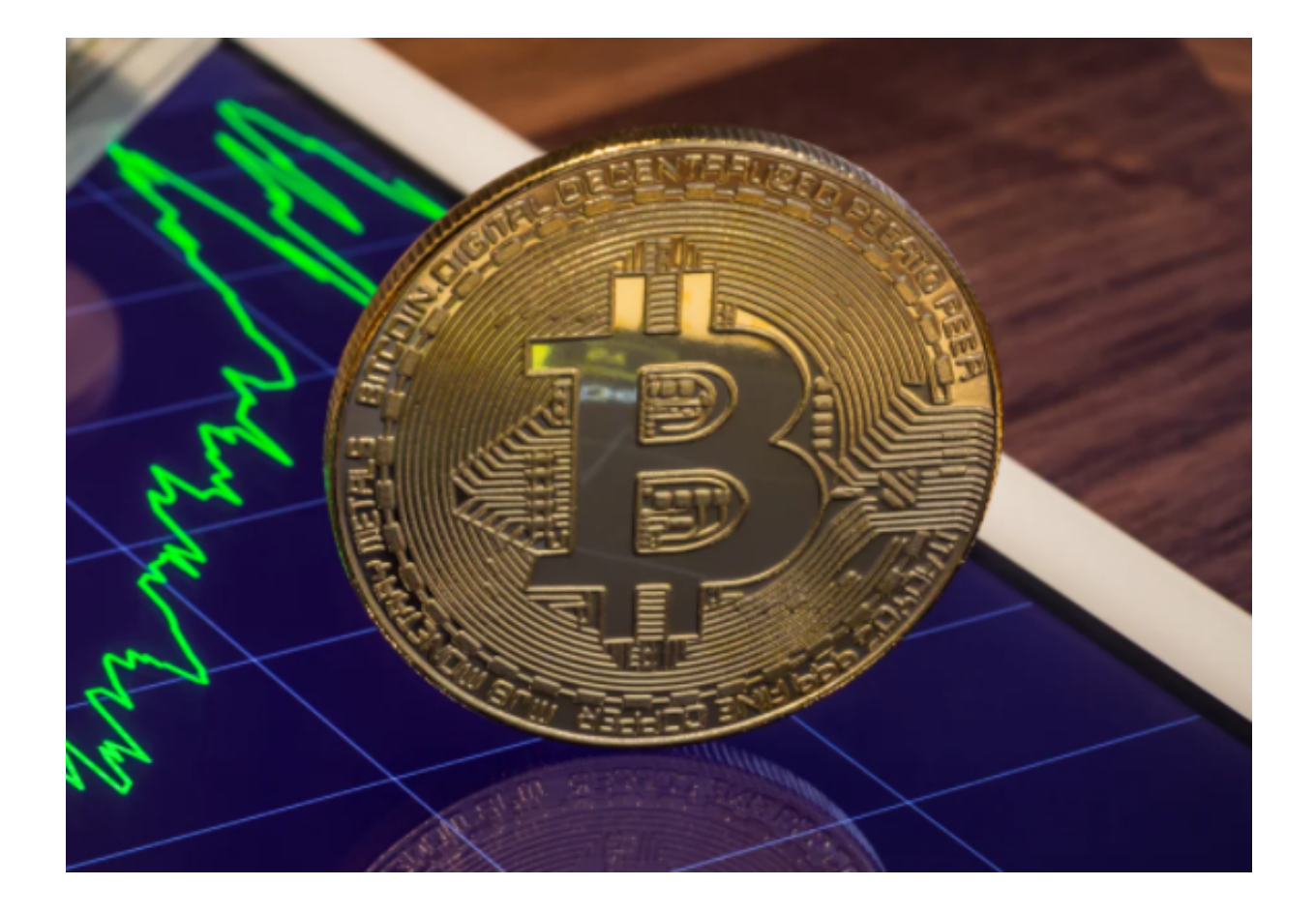

## bitget交易所优势

 首先,Bitget官方下载可以在多个操作系统上进行下载和使用,如Android、iOS 、Windows等。无论您是使用手机还是电脑,都可以轻松下载Bitget应用,并享受 到交易策略、监控风险、快速操作、多种数字货币交易功能的便利。

 其次,Bitget官方下载提供高效、稳定、快速的交易功能,这一点得益于Bitget平 台优秀的技术团队和安全风控团队的协同工作。Bitget通过多节点的分布式架构和 高吞吐量的交易引擎,不仅能够保证每秒处理数万笔交易,而且还可以实时响应市 场变化,让用户始终掌握交易机会。同时,Bitget官方下载还提供安全的资金管理 功能,保证您的数字资产安全可靠。

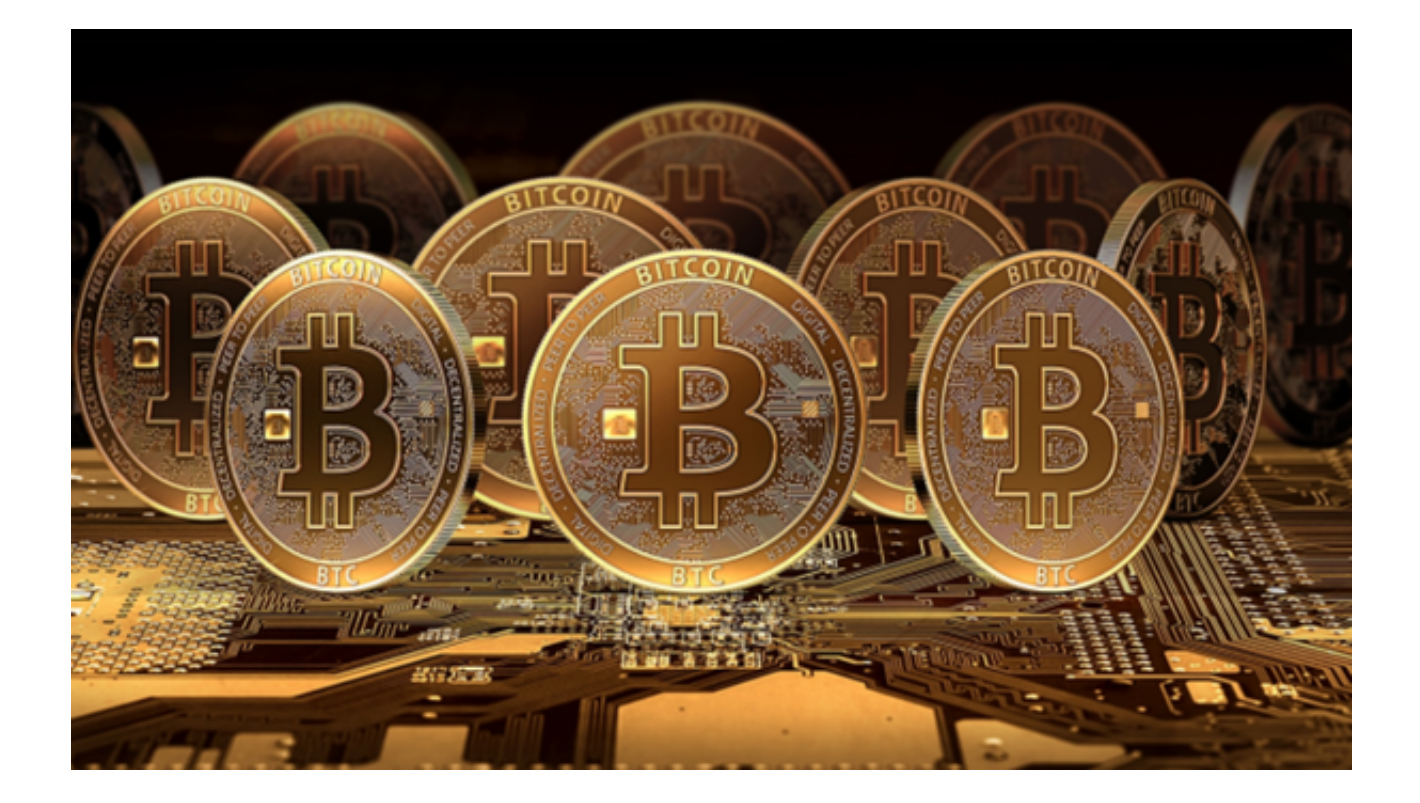

 除此之外,Bitget官方下载还提供了全面的行情图表和K线技术分析工具。通过这 些图表和工具,可户可以对数字货币价格走势进行深入分析和研究,制定更为准确 的交易策略。同时,Bitget平台还提供多种数字货币评级和信息查询工具,为用户 提供全面、准确的市场信息和数据支持。

 最后,Bitget官方下载还提供了一站式的数字货币交易解决方案。无论是现货交易 、杠杆交易、期货交易,还是OTC交易,Bitget平台都提供了丰富的交易功能和工 具,满足不同用户的不同需求。同时,Bitget平台还支持多币种充提服务,为用户 提供便捷、快速的数字资产管理方式。

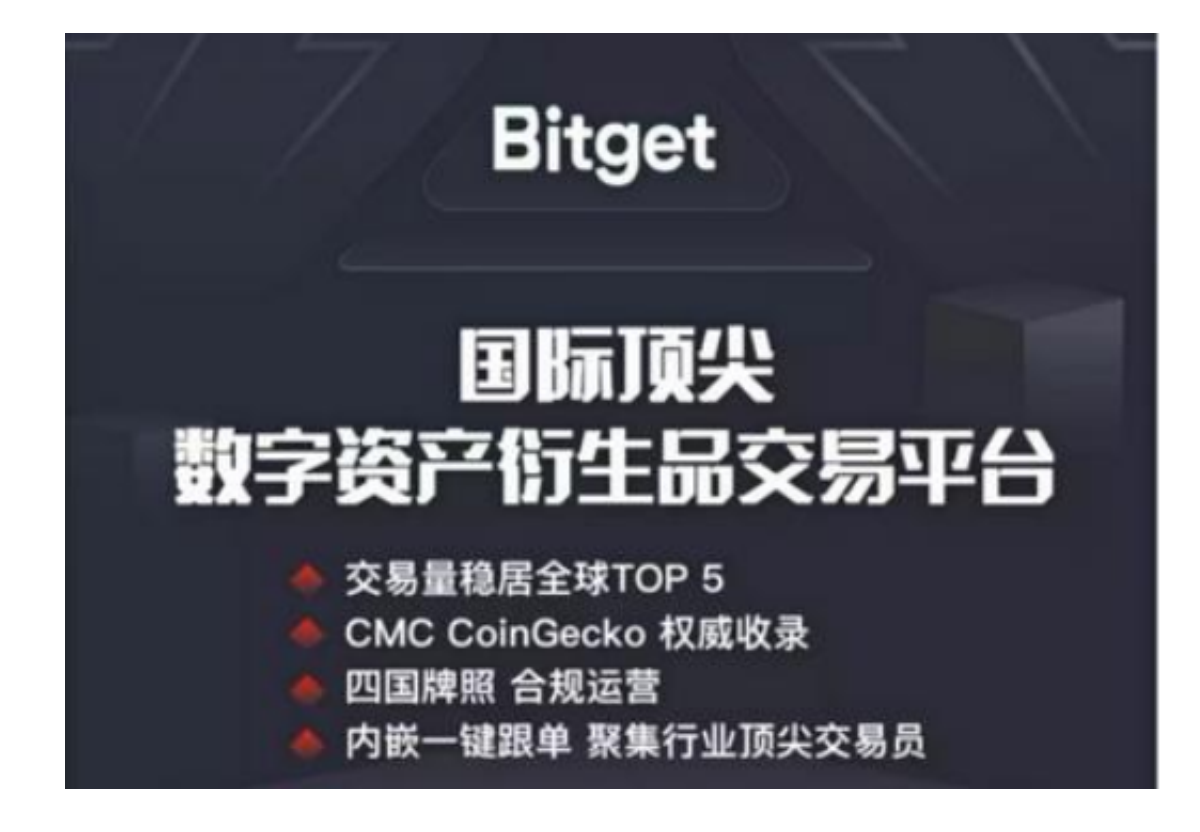

以上便是bitget交易所官方下载(纯净版APP v4.1.1)流程。